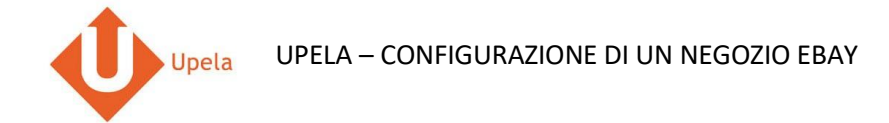

## **Contents**

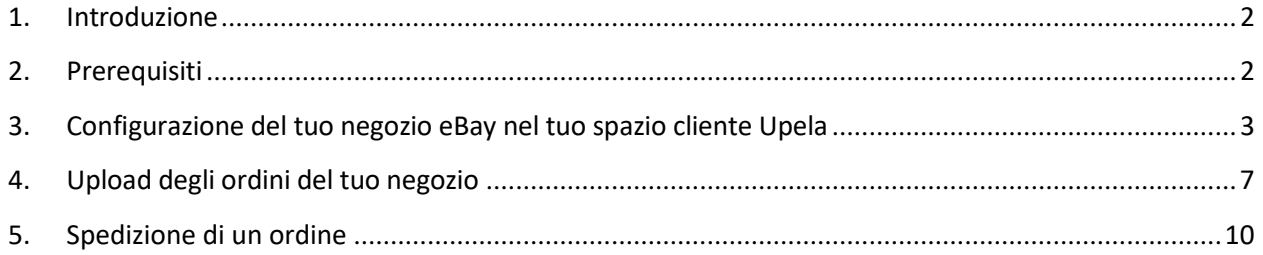

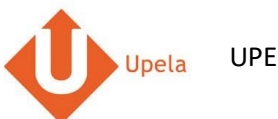

#### **1. Introduzione**

Sul tuo account Upela, puoi configurare un negozio eBay per scaricare automaticamente gli ultimi ordini del tuo negozio e effettuare la spedizione dal tuo spazio cliente Upela.

#### **2. Prerequisiti**

Per effettuare l'integrazione di un negozio eBay al tuo account Upela, devi preventivamente:

- 1. Creare un account Upela (https://www.upela.com/it/my-account/login#register)
- 2. Contattare il Servizio Clienti Upela per attivare la rubrica "I miei negozi" nel tuo spazio cliente Upela (scrivere a [contact@upela.com\)](mailto:contact@upela.com)

### **3. Configurazione del tuo negozio Magento nel tuo spazio cliente Upela**

<span id="page-2-0"></span>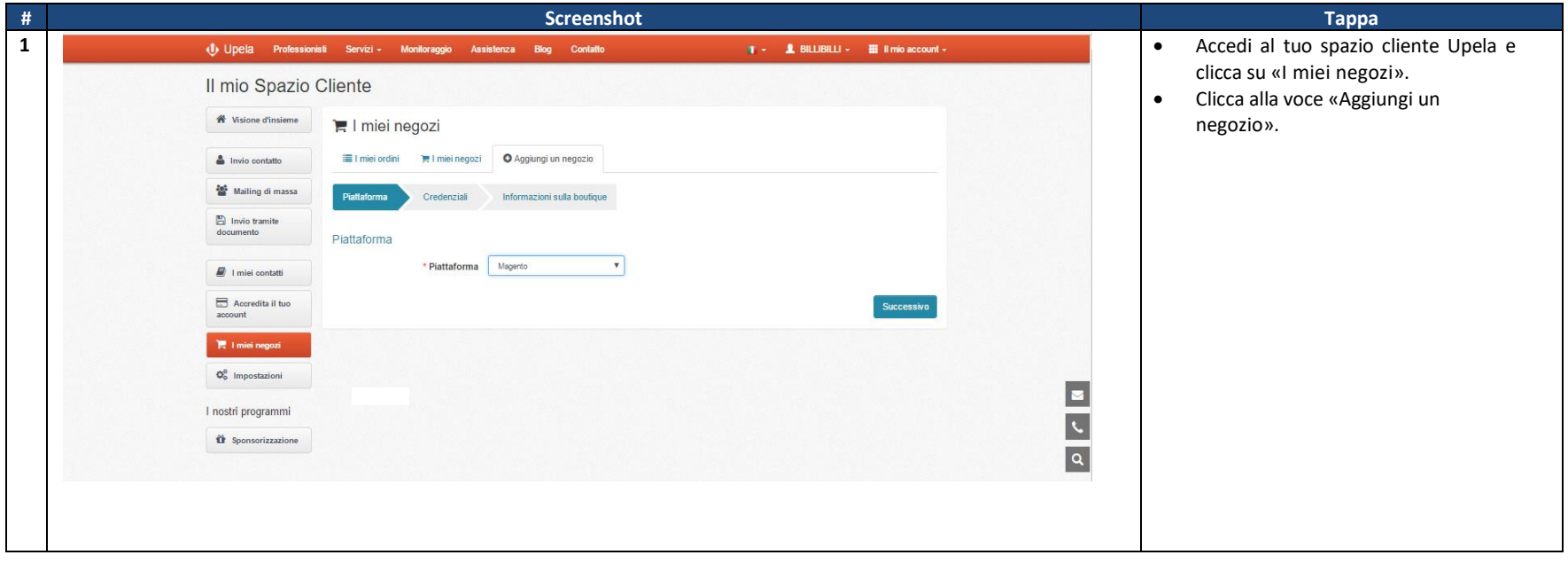

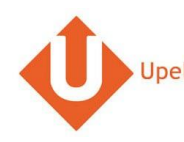

# U<sub>pela</sub> UPELA – CONFIGURAZIONE DI UN NEGOZIO EBAY

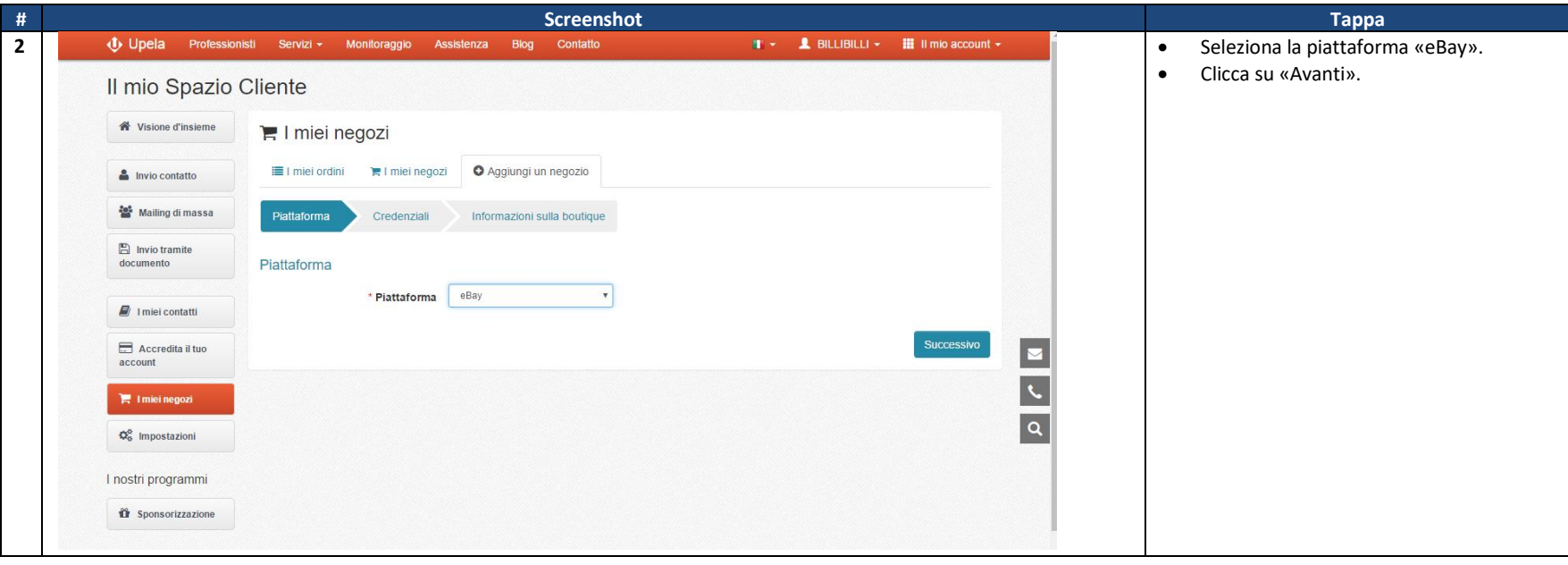

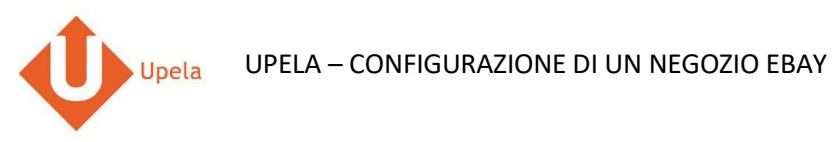

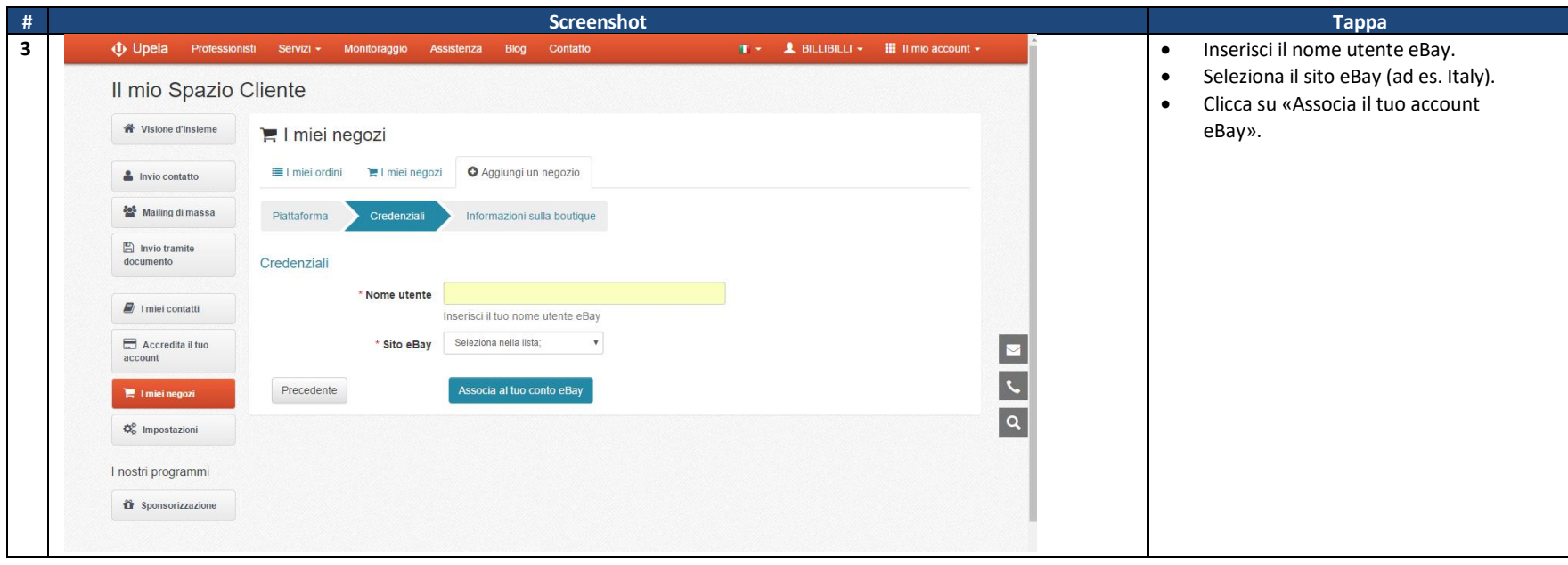

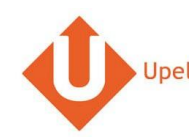

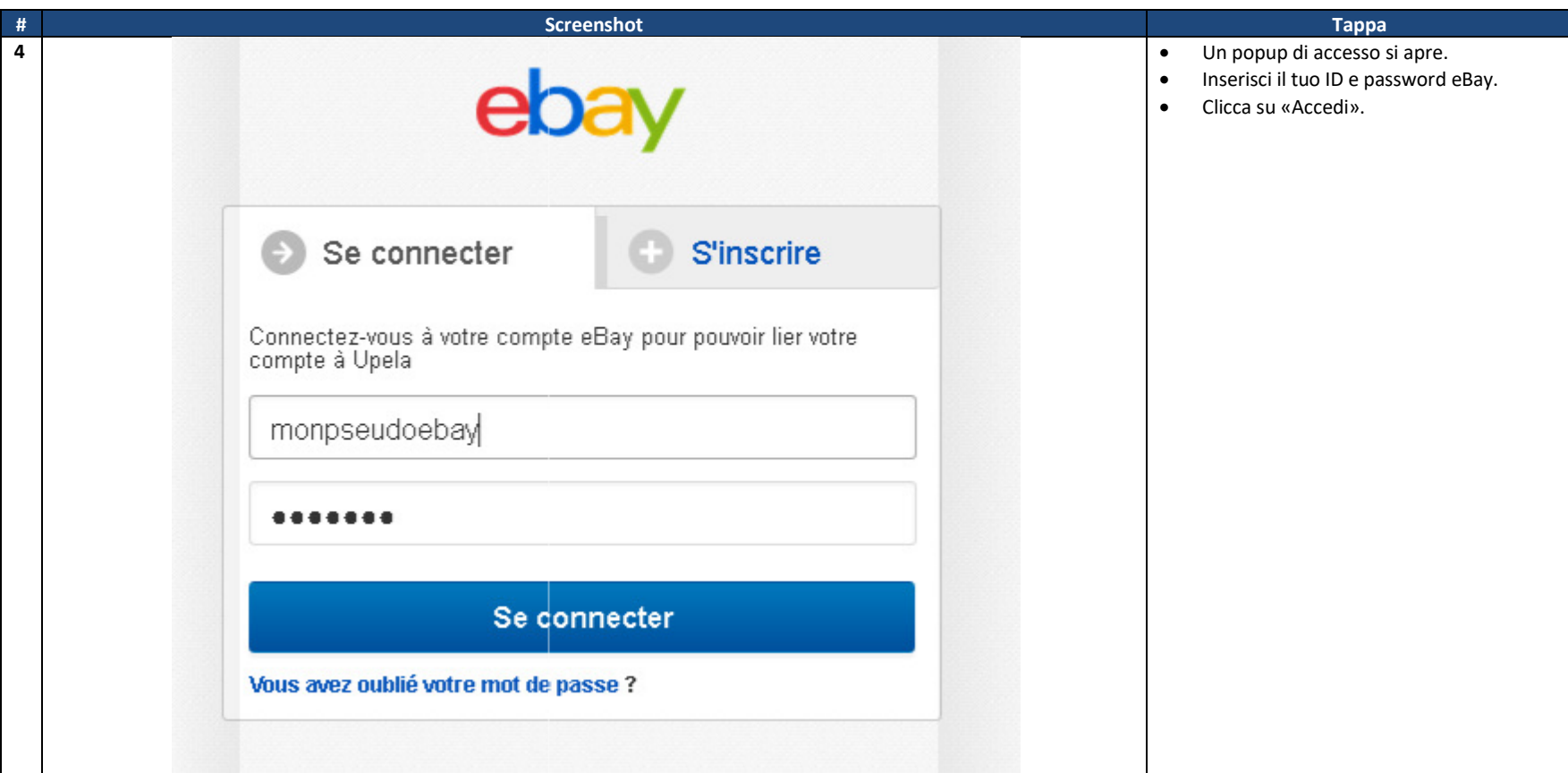

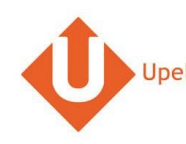

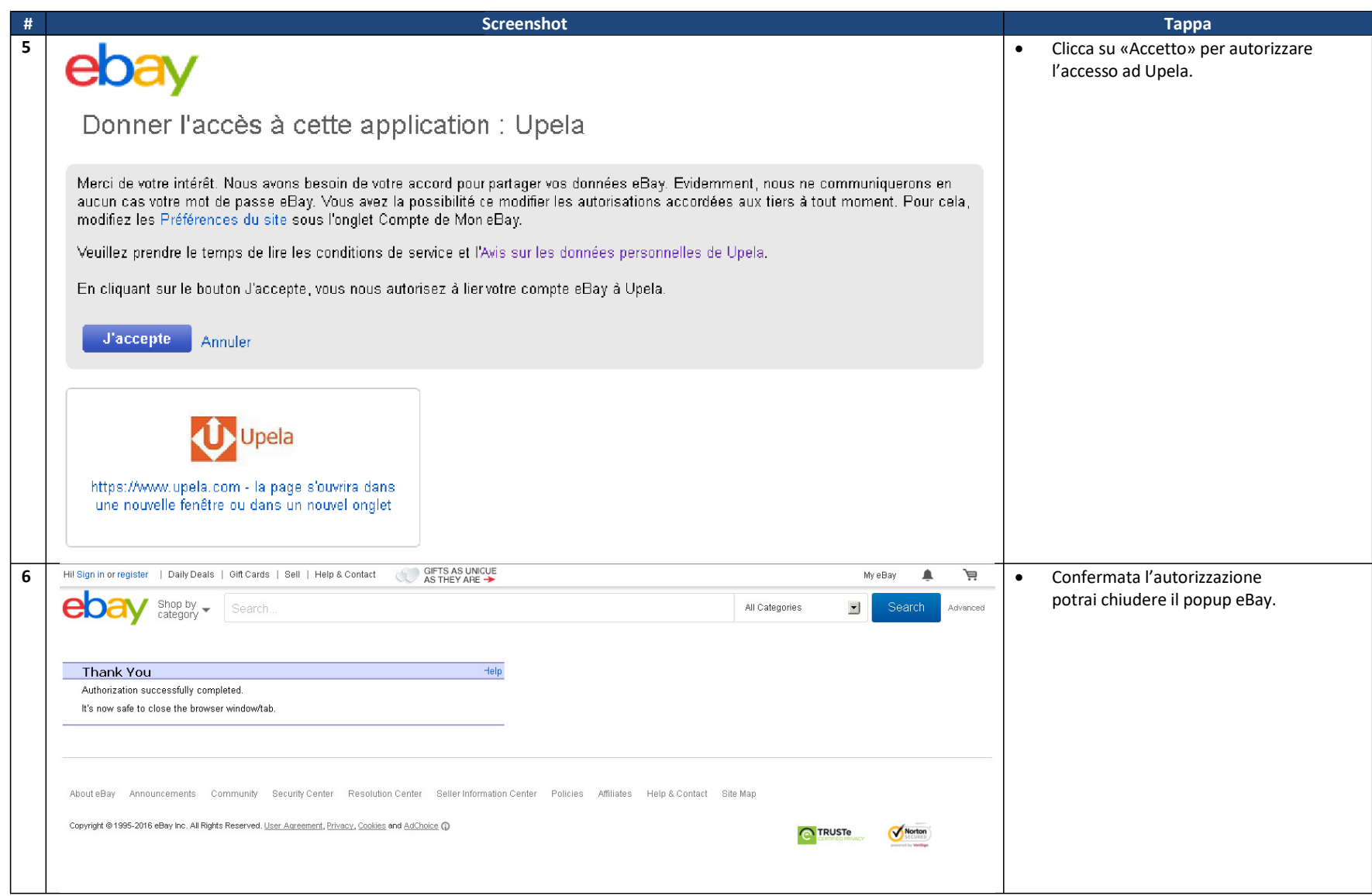

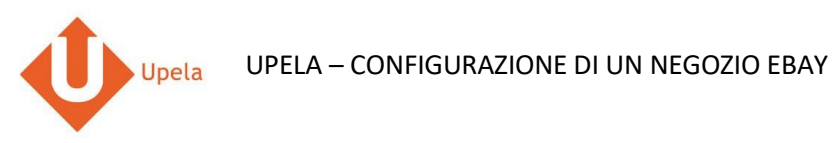

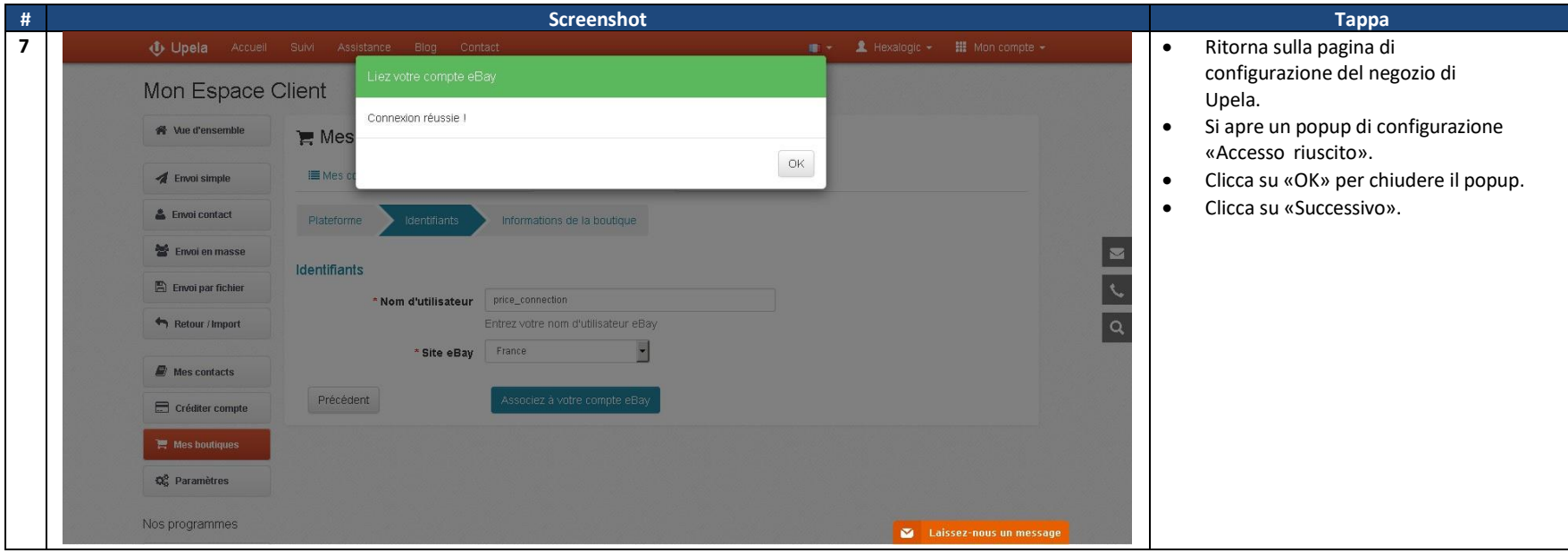

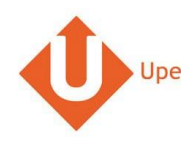

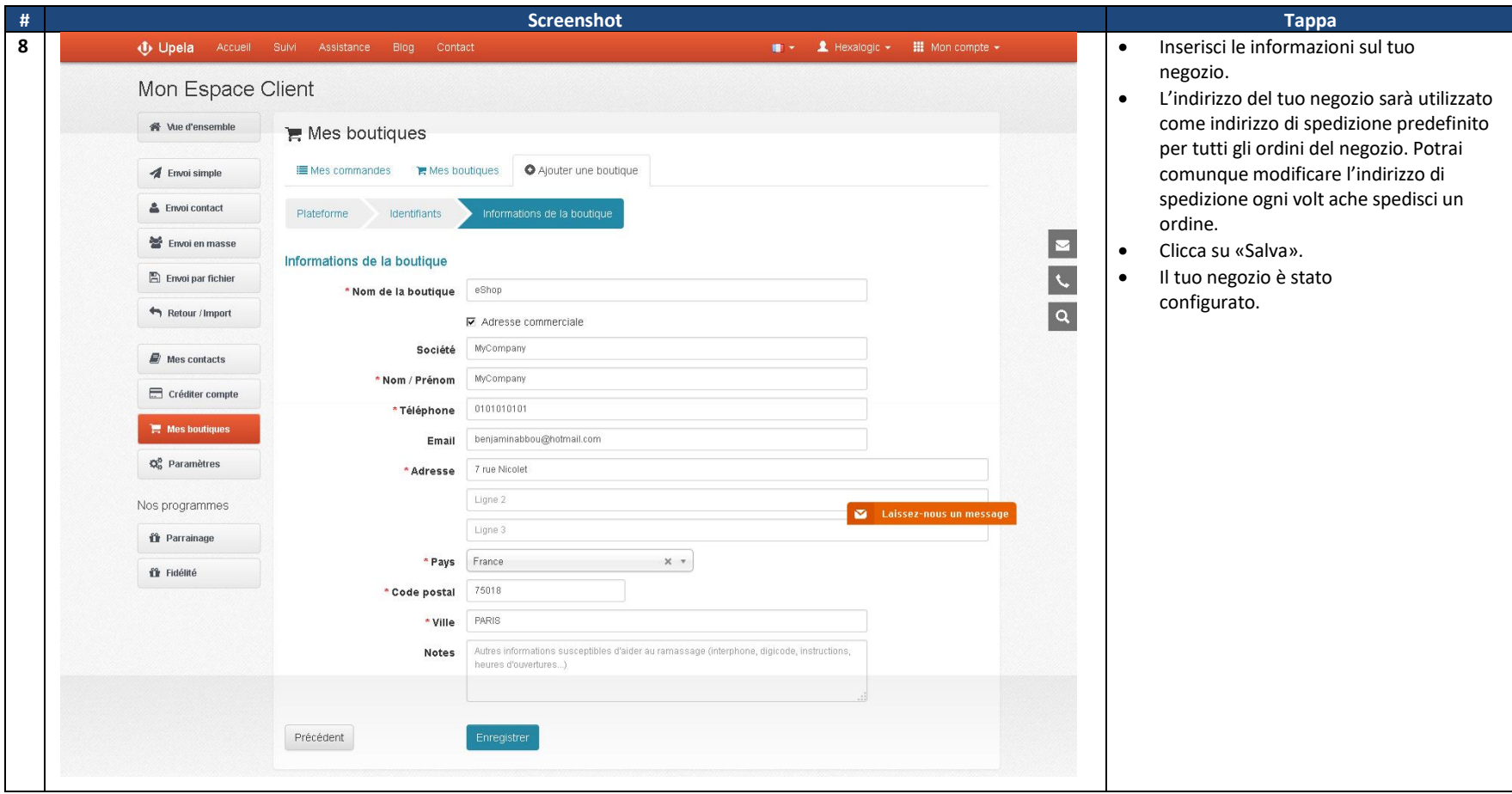

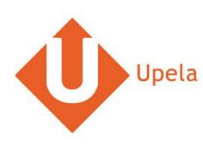

## **3. Upload degli ordini del tuo negozio**

<span id="page-9-0"></span>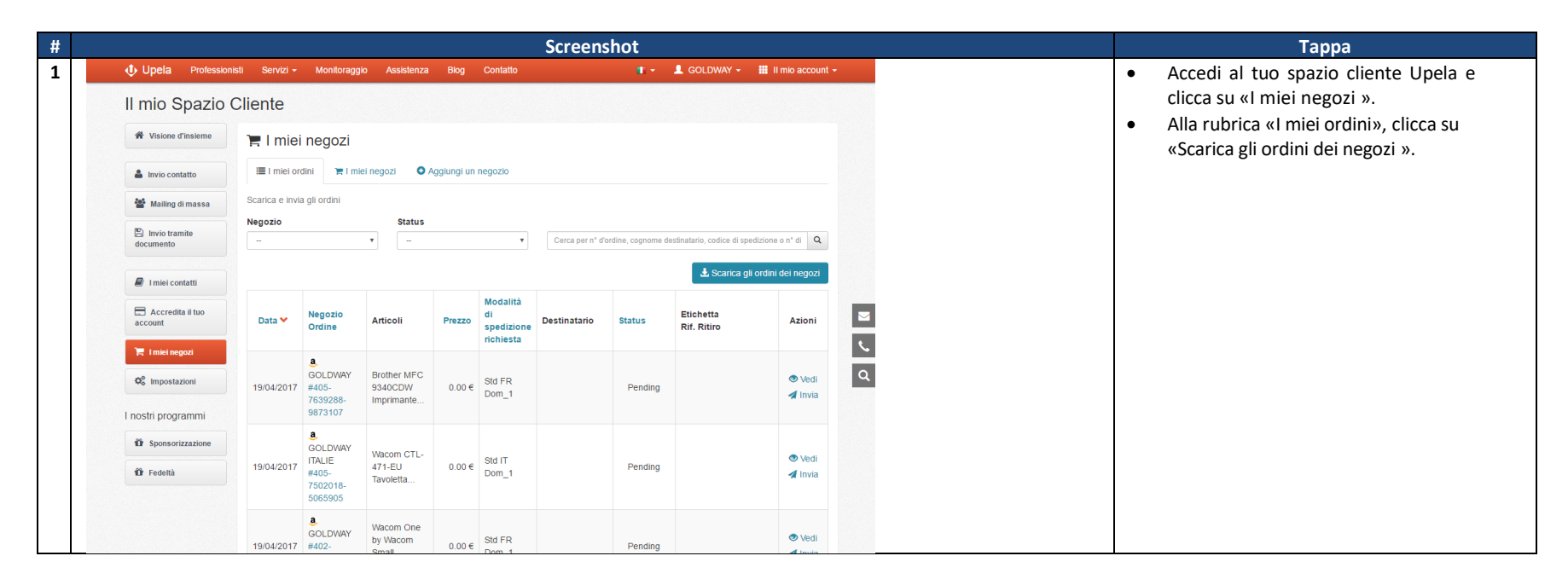

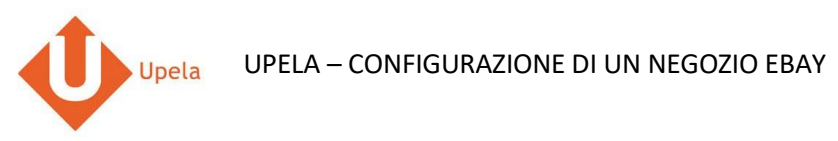

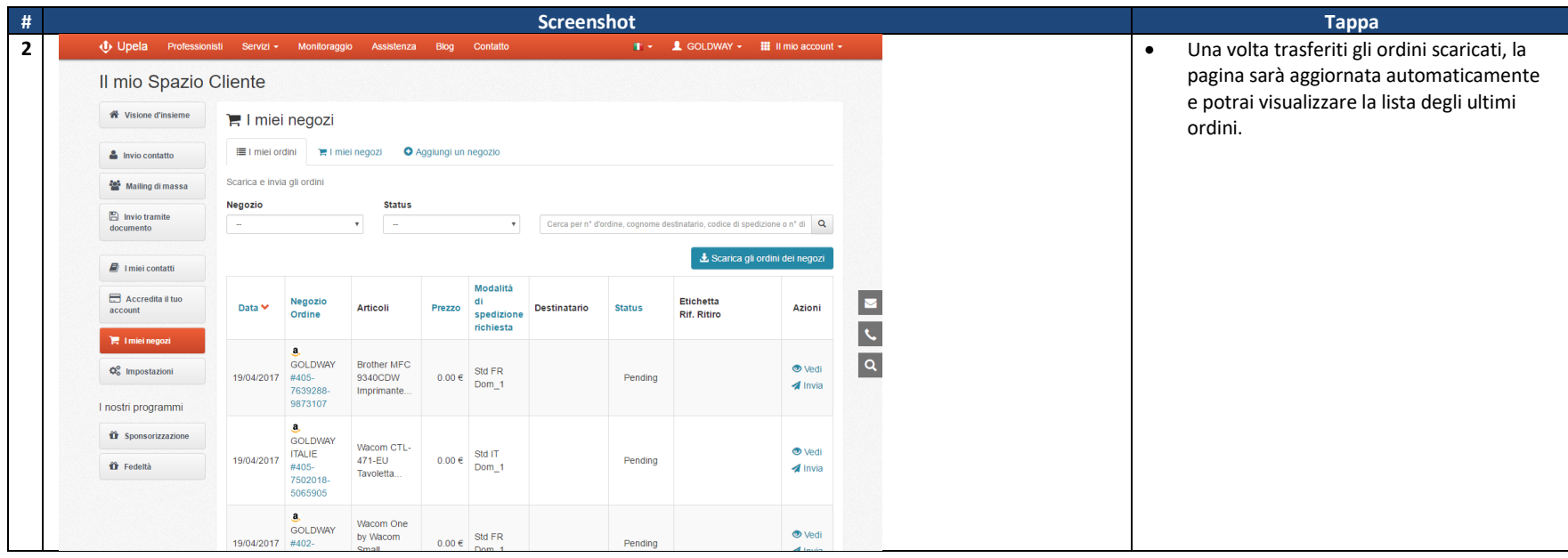

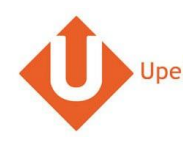

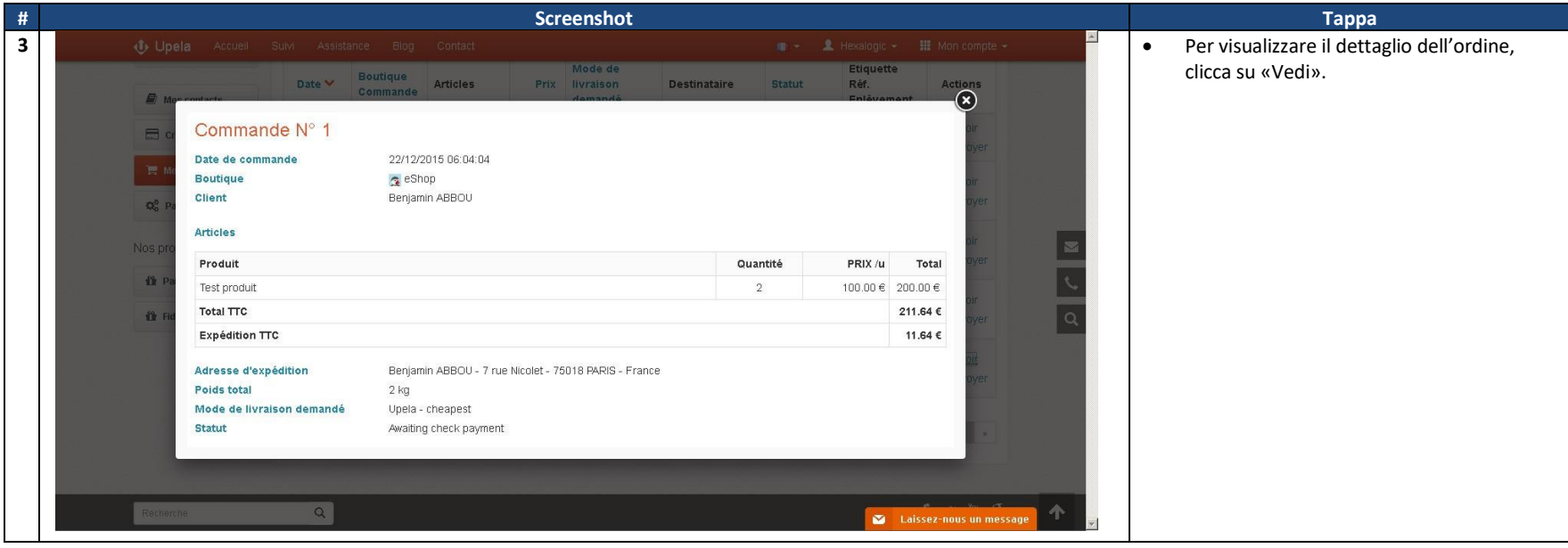

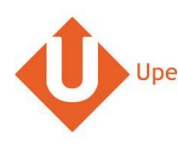

# **3. Spedizione di un ordine**

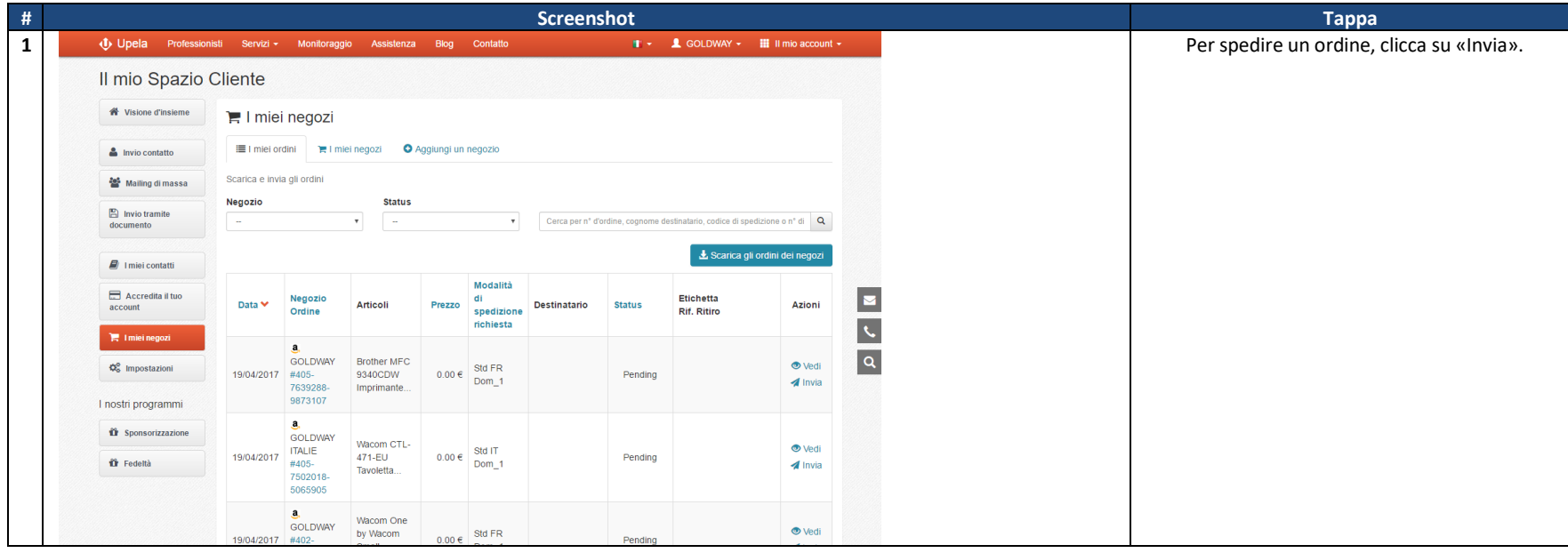

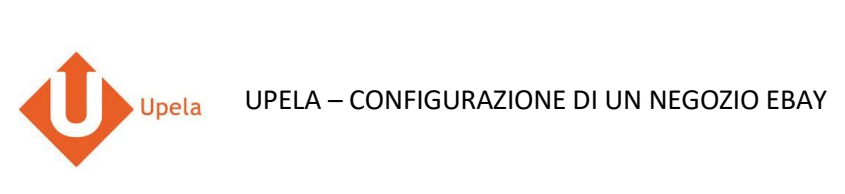

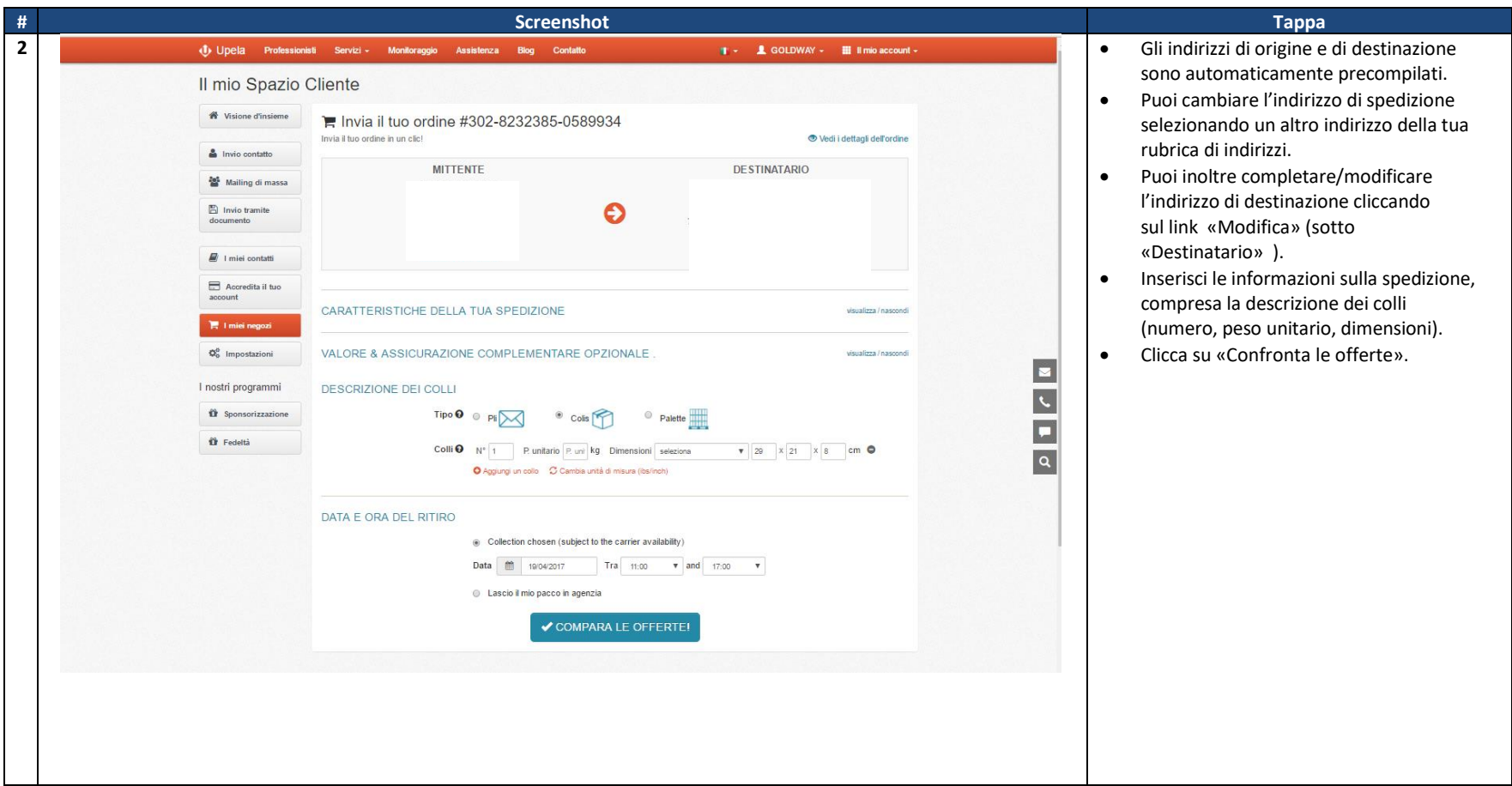